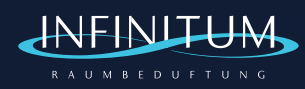

# **Bedienungsanleitung App "Scent Marketing"** zur Steuerung von Aromaöl Diffusoren

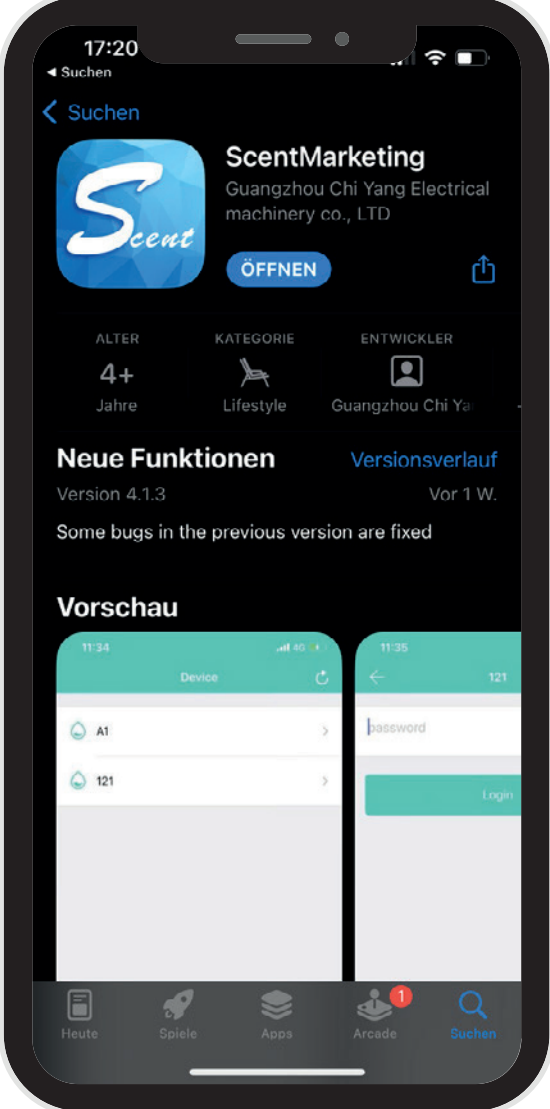

Die App ist kostenlos hier herunterladbar:

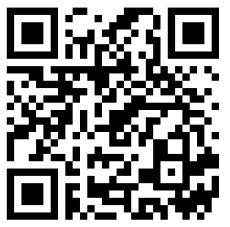

Download Scent Marketing im App Store

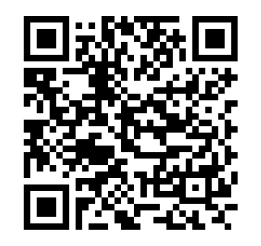

Download Scent Marketing im Google Play Store

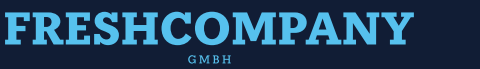

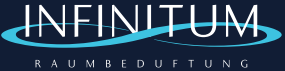

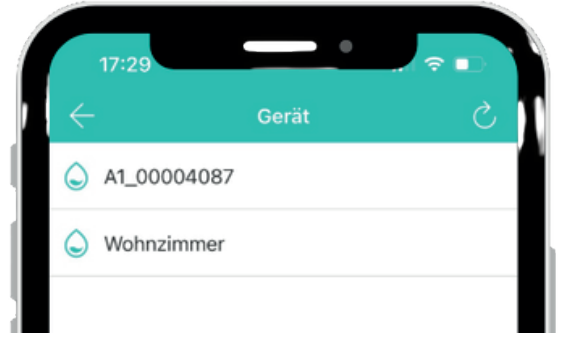

### **Geräteübersicht**

Öffnen Sie die App nach dem Download. Sie sehen nun eine Übersicht aller eingeschalteten, in Ihrer Nähe verfügbaren Geräte.

Wählen Sie das gewünschte Gerät aus, um die Konfiguration zu starten

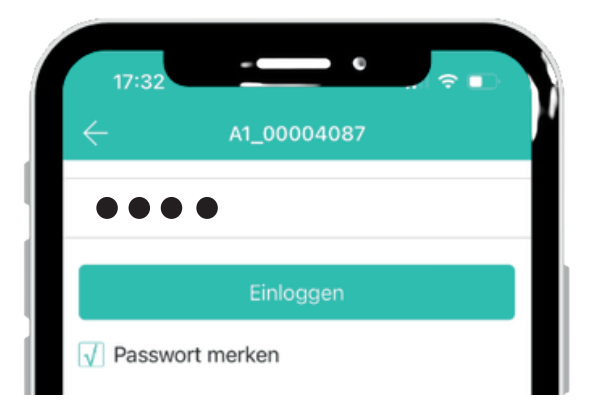

#### **Passwort**

Für jedes Gerät ist in der Grundeinstellung das selbe Passwort hinterlegt: "8888".

Geben Sie dieses Passwort ein, um die Konfiguration zu starten.

## **FRESHCOMPANY**

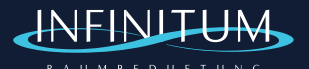

14:09

06

07

08

Start

59

00

 $O<sub>1</sub>$ 

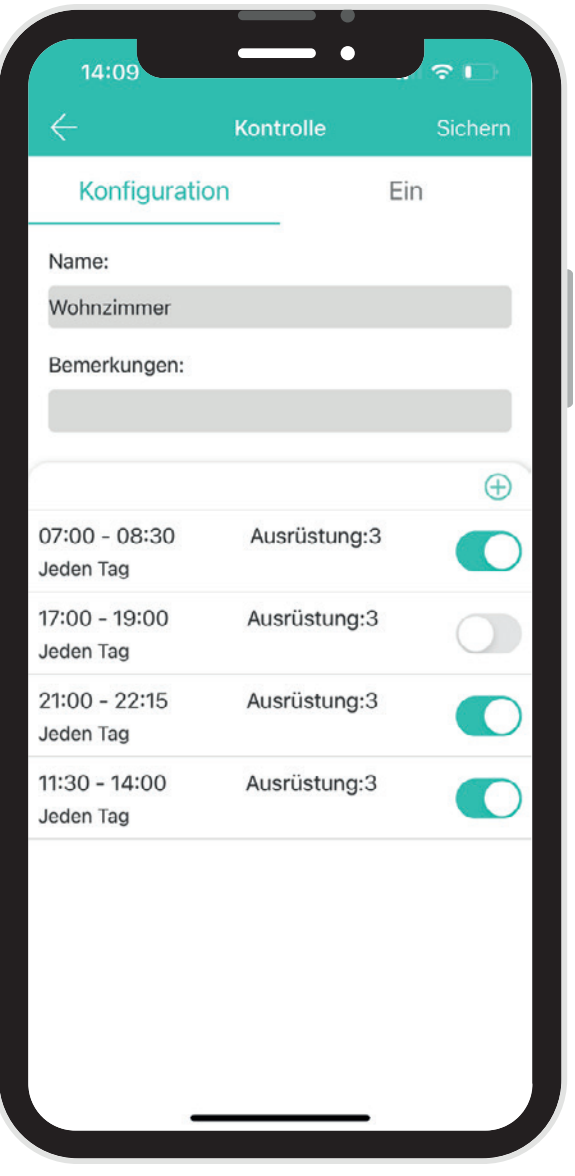

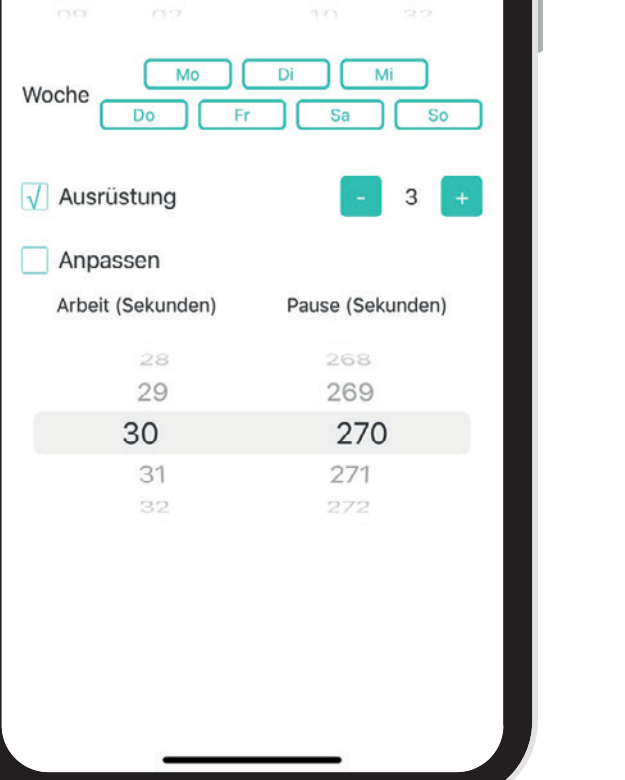

 $\bullet$ 

07

08

09

Arbeitszeiteinstellung

 $\approx 1$ 

29

30

31

Ende

#### **Kontrollübersicht**

In der Kontrollübersicht finden Sie alle bisher getroffenen Einstellung für das ausgewählte Gerät. Sollten Sie noch keine Einstellungen vorgenommen haben, können Sie dies hier tun.

**Name**: Geben Sie dem Gerät Ihren gewünschten Namen

**Bemerkung**: Hier können Sie z.B. den Standort des Gerätes hinterlegen

Mit 'Start' und 'Ende' können Sie bestimmen, wann sich Ihr Gerät ein- und ausschalten soll. Darunter haben Sie die Möglichkeit zu wählen, an welchen Wochentagen beduftet werden soll. Durch Klicken auf das grüne Pluszeichen, können Sie die Intensität (1 schwächste - 10 stärkste) einstellen. Es handelt sich hierbei um voreingestellte Programme des Gerätes (siehe Liste). Möchten Sie Arbeitsund Pausenzeit individuell bestimmen, setzen Sie den Haken bei 'Anpassen'. Sie können im gesamten Prozess mehrere Programme speichern.

Mittels dem Schieberegler neben Ihren gespeicherten Programmen, können Sie diese beliebig aktivieren sowie deaktivieren.